## **LAMPIRAN - A KELUARAN SISTEM BERJALAN**

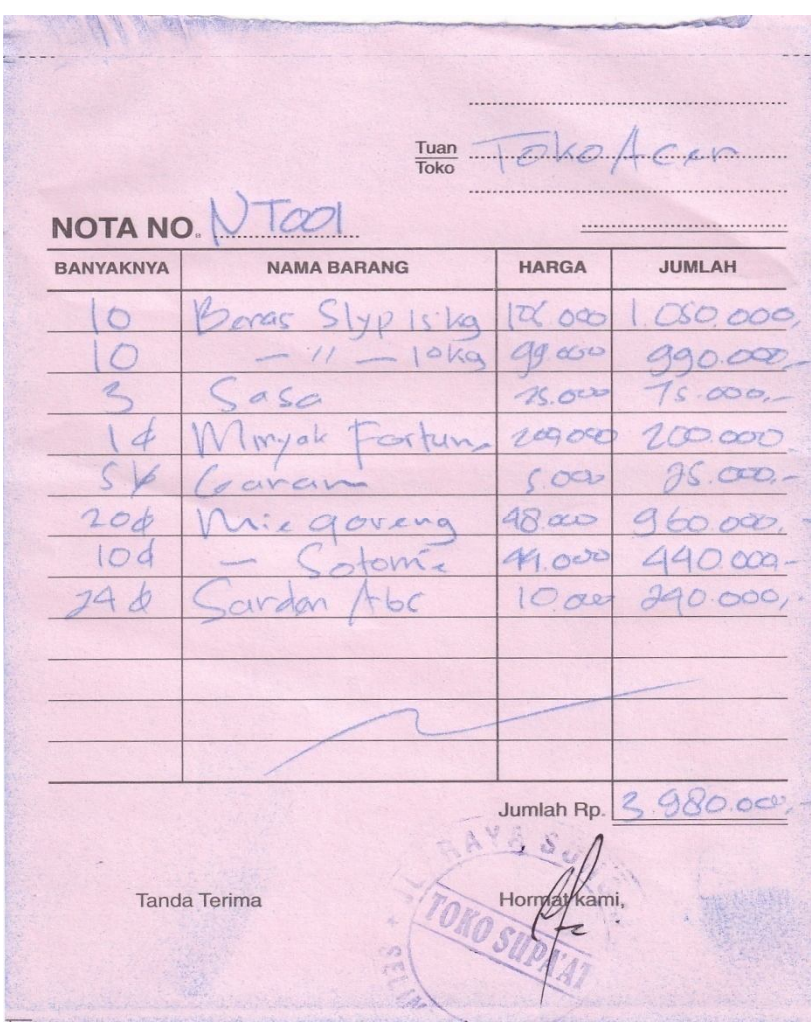

### Lampiran  $A - 1$ **Nota**

### Laporan Penjualan Toko Supaat Jl.Raya SungaiLiat Selindung lama

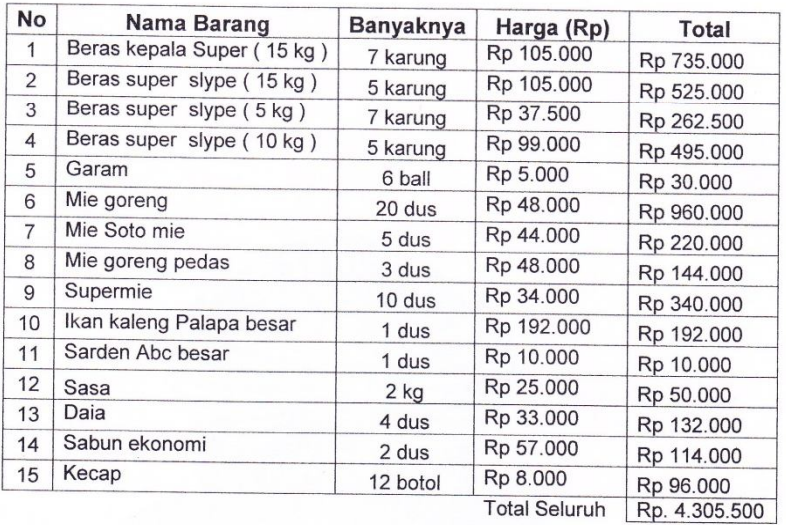

Pimpinan

**Toko Supaat** 

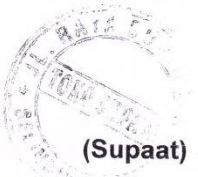

Lampiran  $A-2$ Laporan Penjualan

### **LAMPIRAN - B MASUKAN SISTEM BERJALAN**

# DATA BARANG TOKO SUPAAT

JL.Raya Sungai Liat Selindung Lama

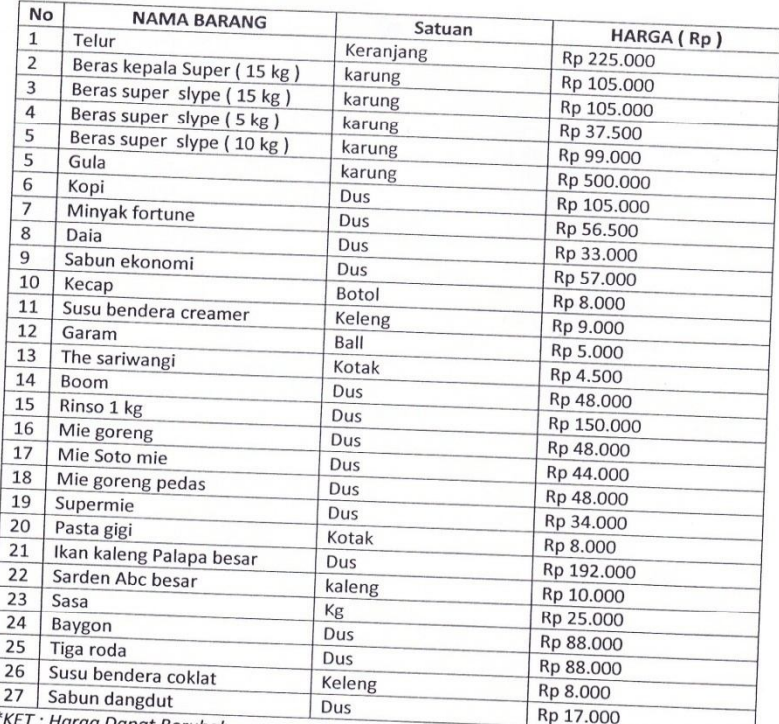

: Harga Dapat Berubah Sewaktu Waktu

Pimpinan

Toko supaat

(Supaat)

### DATA BARANG TOKO SUPAAT

JL.Raya Sungai Liat Selindung Lama

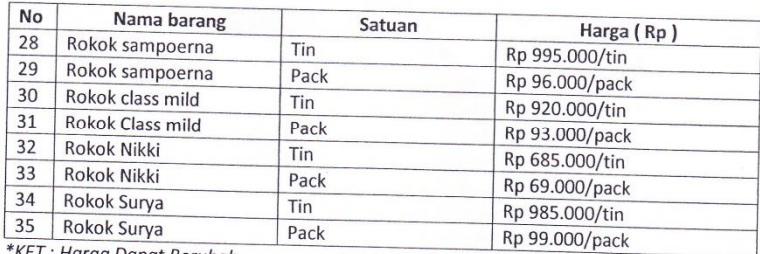

\*KET : Harga Dapat Berubah

Sewaktu Waktu

Pimpinan

Toko supaat

(Supaat)

Lampiran B-1 Data Barang

### DATA PELANGGAN TOKO SUPAAT JL.Raya Sungai Liat Selindung Lama

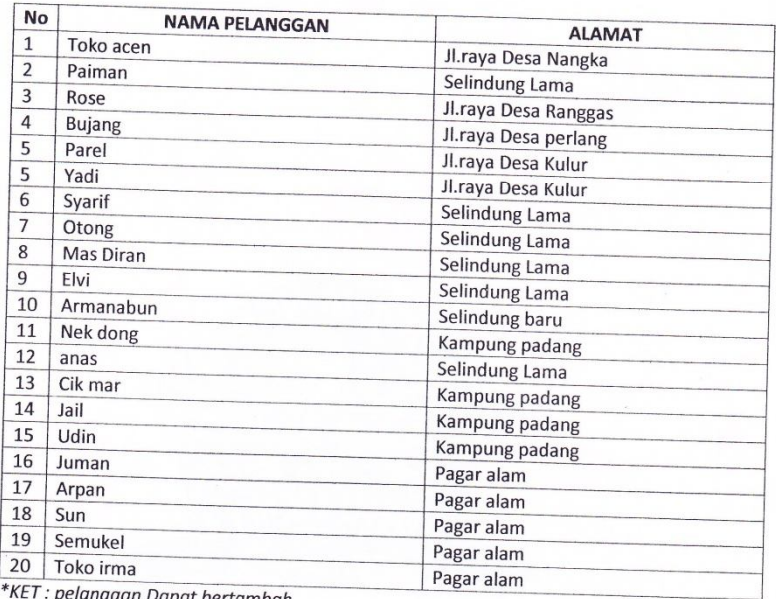

: pelanggan Dapat bertambah

Sewaktu Waktu

#### Pimpinan

Toko supaat

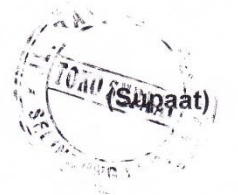

Lampiran  $B-2$ Data Pelanggan

65

**LAMPIRAN - C RANCANGAN KELUARAN** 

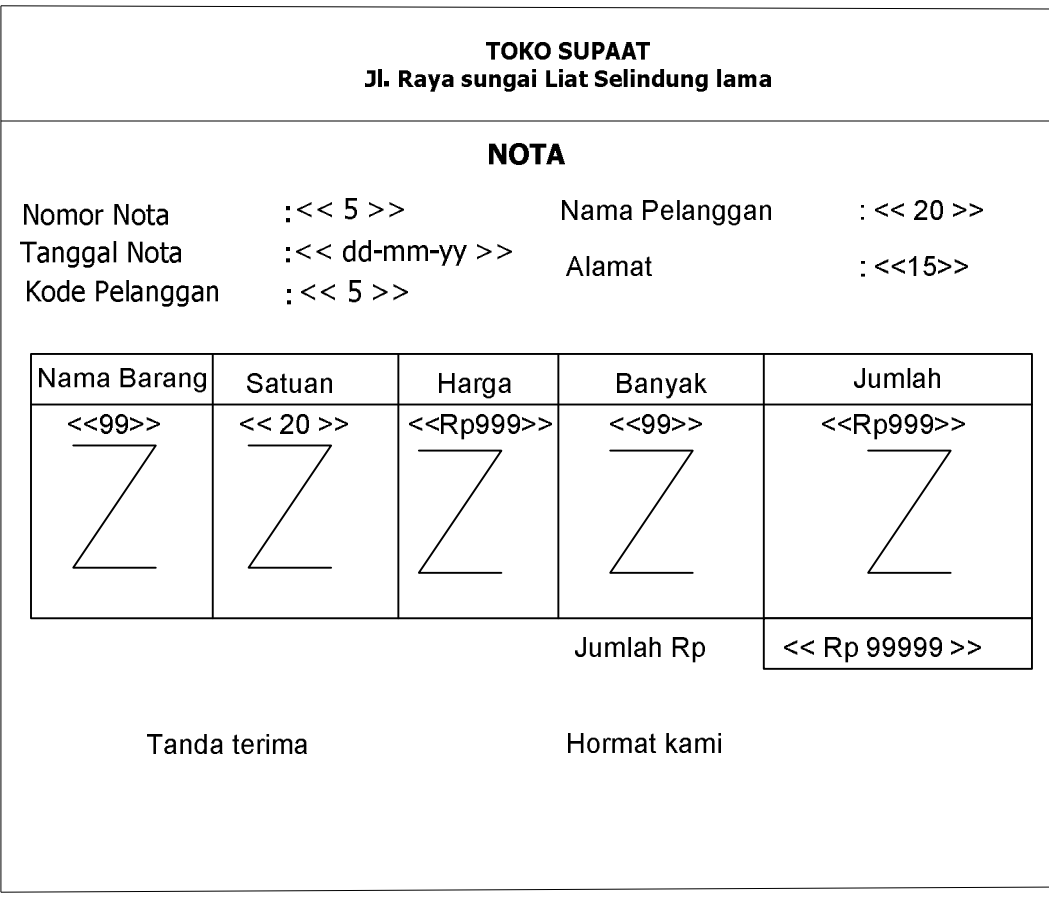

### **Lampiran C – 2**

## **Laporan Penjualan Tunai**

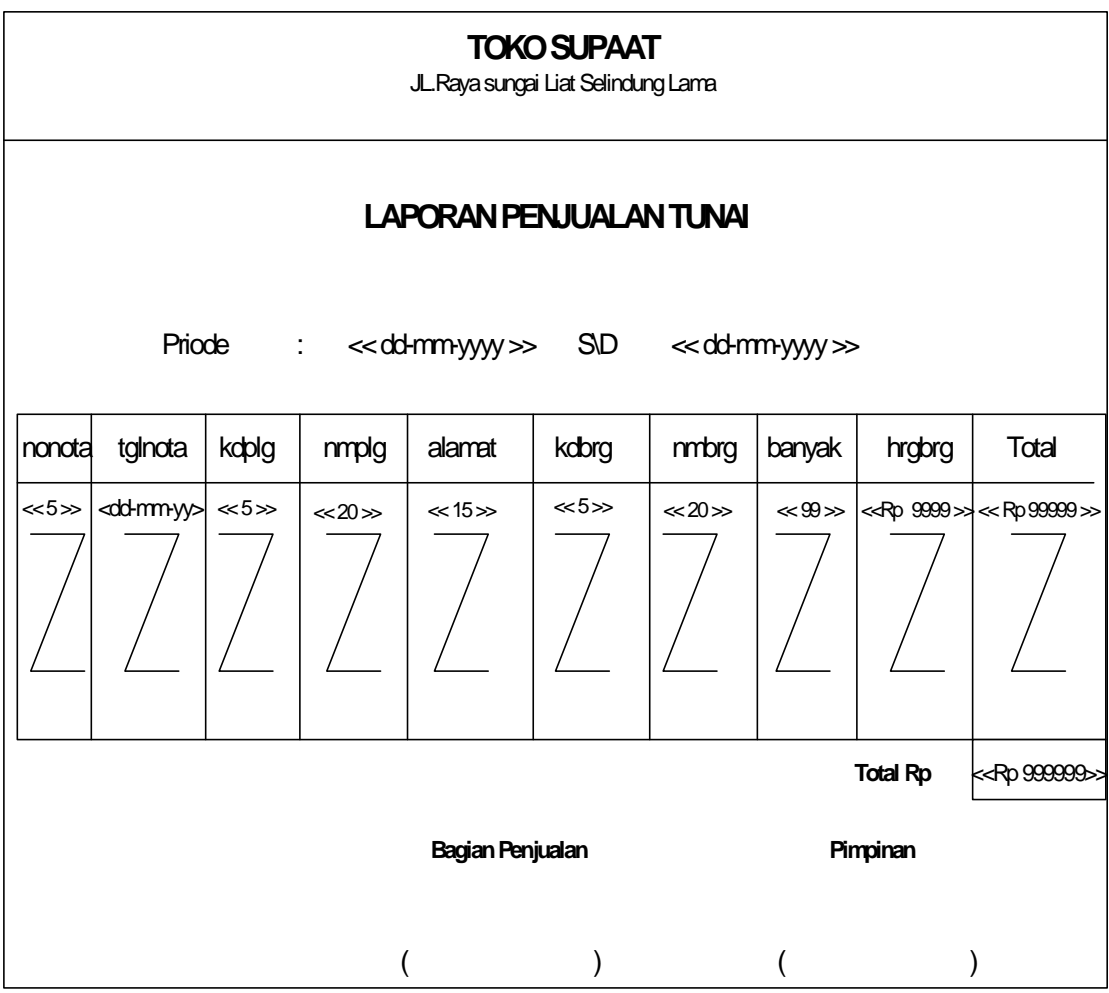

# **LAMPIRAN - D RANCANGAN MASUKAN**

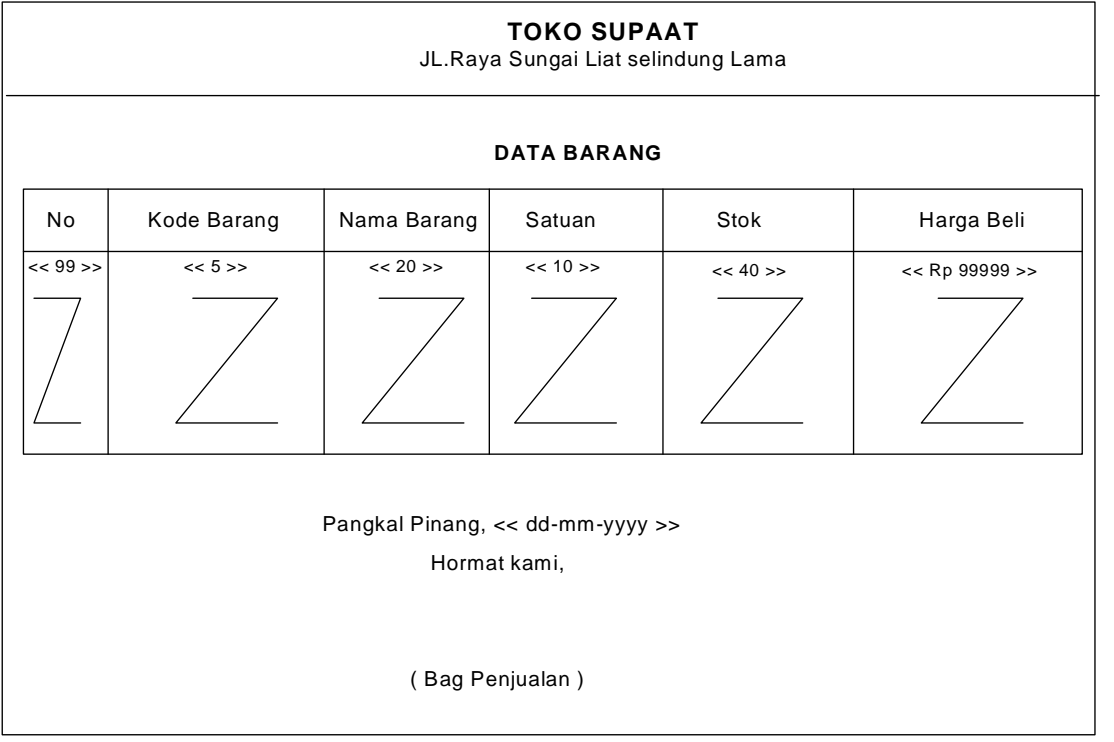

**Lampiran D – 1**

**Data Barang**

| <b>TOKO SUPAAT</b><br>JL.Raya Sungai Liat selindung Lama |                |                |            |            |
|----------------------------------------------------------|----------------|----------------|------------|------------|
| <b>DATA PELANGGAN</b>                                    |                |                |            |            |
| No                                                       | Kode Pelanggan | Nama Pelanggan | Alamat     | Telpon     |
| $<< 99$ >>                                               | $<< 5$ >>      | $<< 20$ >>     | $<< 10$ >> | $<< 20$ >> |
|                                                          |                |                |            |            |
| Pangkal Pinang, << dd-mm-yyyy >><br>Hormat kami,         |                |                |            |            |
| (Bag Penjualan)                                          |                |                |            |            |

**Lampiran D – 2**

**Data Pelanggan**

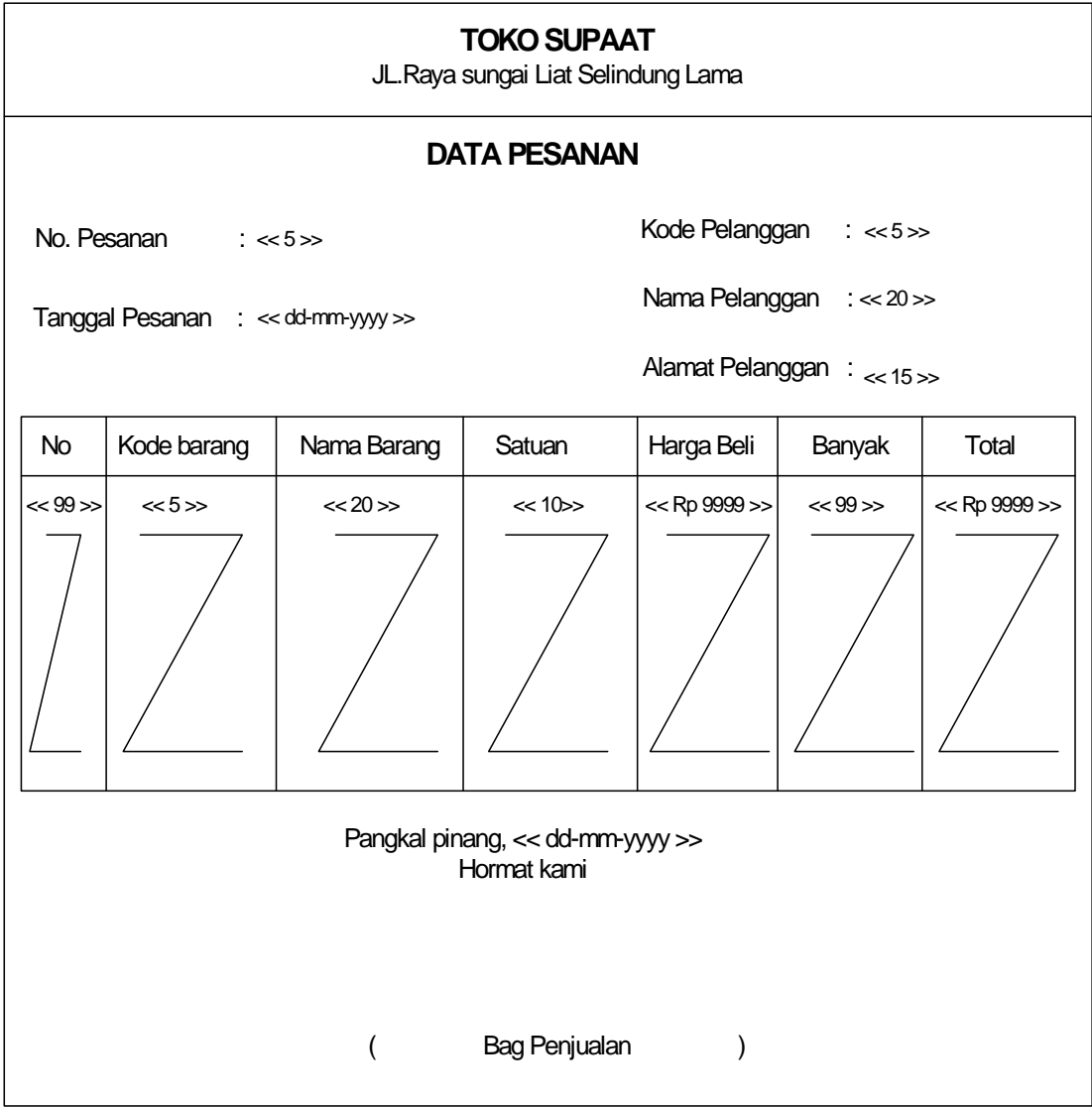

**Lampiran D – 3**

 **Data Pesanan**

**LAMPIRAN - E SURAT KETERANGAN RISET** 

#### **TOKO SUPA'AT** JL. RAYA SUNGAILIAT, SELINDUNG LAMA PANGKALPINANG

Pangkalpinang, 07 Juli 2010

#### SURAT KETERANGAN

Saya yang bertanda tangan dibawah ini :

: Supa'at Nama Jabatan :Pemilik Toko Menerangkan bahwa: **NIM** : 0722300050 : Neki Astria Santoso Nama : Manajemen Informatika-D3 Program studi

Telah menyetujui dan mengizinkan salah satu mahasiswa STMIK ATMA LUHUR untuk melakukan riset ditempat kami.

Demikianlah surat ini kami buat agar dipergunakan semestinya.

Mengetahui Pemilik Pangkalpinang 07 Juli 2010

 $s<sub>t</sub>$ EXTORO SUPARA  $\lambda$ Supa'at **MAINS** 

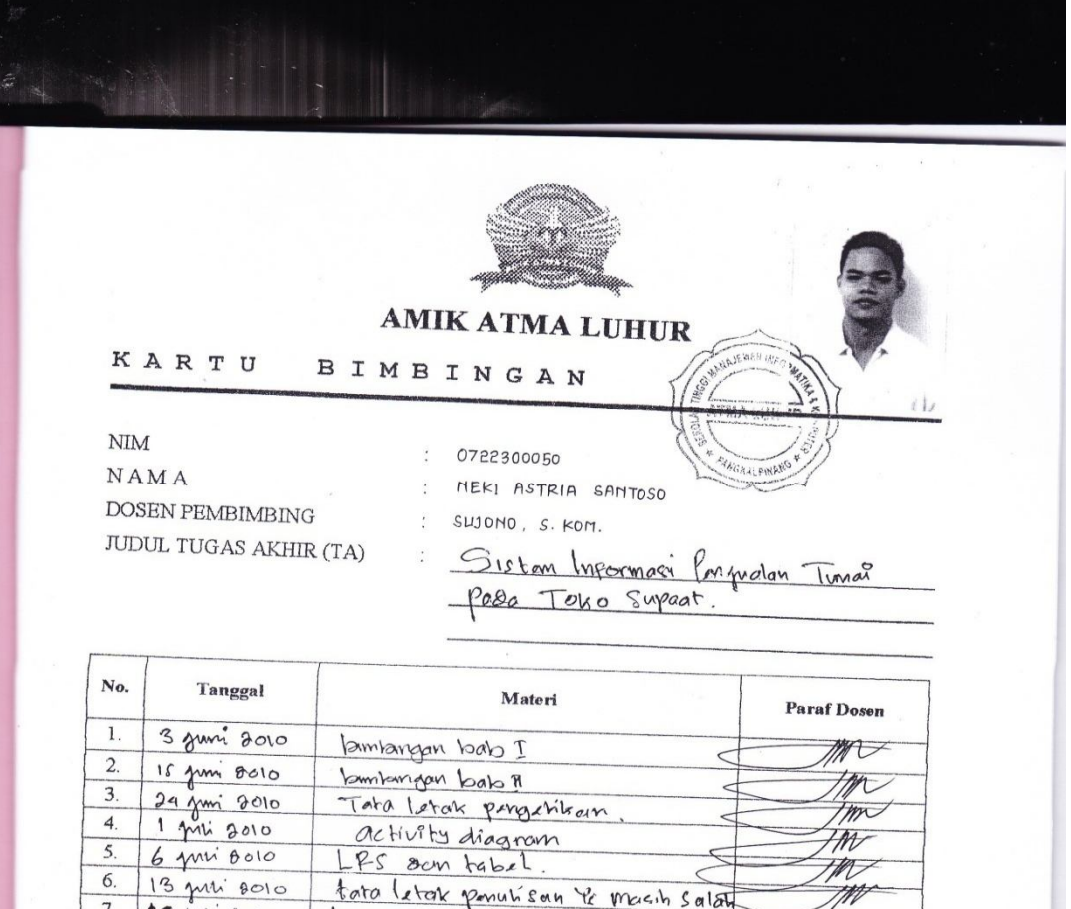

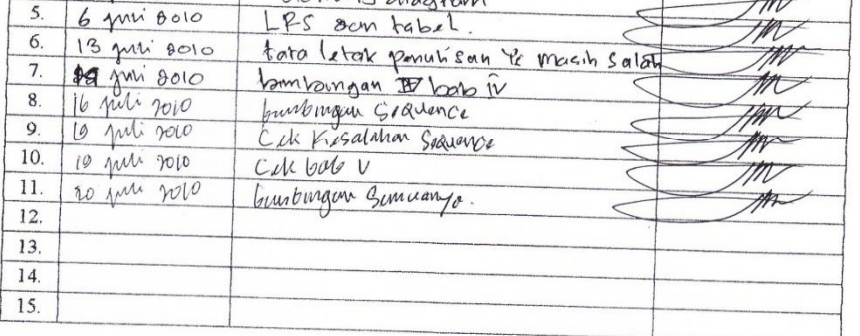

Mahasiswa di atas telah melakukan bimbingan dengan jumlah materi yang telah mencukupi untuk disidangkan.

 $27 - 07 = 2010$ Pangkalpinang, ...

Dosen Pembimbing lêr

Mahasiswa

 $\ell$ 

( MEKI ASTRIA S.

 $\big)$ 

SUJONO, S.KOM.  $\big($  $\lambda$ 

#### **SOURCE PROGRAM PENJUALAN TUNAI PADA TOKO SUPAAT**

Private Sub clpt\_Click() frmcetaklaporan.Show End Sub

Private Sub CNOta\_Click() frmnota.Show End Sub

Private Sub EDB\_Click() Barang.Show End Sub

Private Sub EDP\_Click() frmpelanggan.Show End Sub

Private Sub EDPS\_Click() frmpesanan.Show End Sub

Private Sub EXIT\_Click() End End Sub

Private Sub Form\_Load()

End Sub

```
Global cn As New ADODB.Connection
Public Sub bukadatabase()
Set cn = New ADODB.Connection
cn.Provider = "microsoft.jet.oledb.4.0; data source = " & App.Path & 
"/penjualan.mdb"
cn.Open
cn.CursorLocation = adUseClient
End Sub
Dim rsbarang As New ADODB.Recordset
Private Sub CMDBATAL_Click()
kosong
End Sub
Private Sub CMDHAPUS_Click()
a = MsgBox(" data Barang dengan: " & tkdbrg.Text & "akan dihapus", 
vbOKCancel, "Pesan !!")
If a = vbOK Then
cn.Execute "Delete * from barang where kdbrg = '" & tkdbrg.Text & "'"
tampil
kosong
End If
End Sub
Private Sub CMDKELUAR_Click()
Unload Me
End Sub
Private Sub cmdsimpan_Click()
Dim sql As String
sql = " select * from barang " &
"where kdbrg = (" & tkdbrg.Text & " )"Set rsbarang = cn.Execute(sql)
a = MsgBox(" Apakah data Akan Disimpan", vbOKCancel, "Pesan!!")
If a = v<sub>b</sub>OK Then
If Not rsbarang.EOF Then
MsgBox "Kode Barang dengan:" & tkdbrg & " Sudah Pernah disimpan", 
vbInformation, "Pesan !!"
   ElseIf tkdbrg = "" Then
     MsgBox "Kode Barang Harus Diisi !!??", vbOKOnly + vbInformation, 
"Perhatian"
```

```
 tkdbrg.SetFocus
     Elself tnmbrg = "" Then
        MsgBox "Nama Barang Harus Diisi !!??", vbOKOnly + vbInformation, 
"Perhatian"
        tnmbrg.SetFocus
          Elself tsatuan = "" Then
             MsgBox "Satuan Barang Harus Diisi !!??", vbOKOnly + 
vbInformation, "Perhatian"
             tsatuan.SetFocus
               Elself tstok = "" Then
                   MsgBox "Stok Barang Harus Diisi !!??", vbOKOnly + 
vbInformation, "Perhatian"
                  tstok.SetFocus
                   Elself thrgbeli = "" Then
                      MsgBox "Harga Beli Barang Harus Diisi !!??", vbOKOnly 
+ vbInformation, "Perhatian"
                        thrgbeli.SetFocus
                       Else
cn.Execute " insert into barang " & _
"values('" & tkdbrg.Text & "','" & tnmbrg.Text & "','" & tsatuan.Text & "','" & 
tstok.Text & "','" & thrgbeli.Text & "')"
tampil
kosong
End If
End If
End Sub
Private Sub CMDUBAH_Click()
Dim sql As String
sgl = " select * from barang " &
"where kdbrg = (" & tkdbrg.Text & " )"Set rsbarang = cn.Execute(sgl)
If rsbarang.EOF Then
MsgBox "Kode Barang dengan:" & tkdbrg & " Tidak Ada ", vbInformation, 
"Pesan !!"
Else
cn.Execute " Update Barang " & _
"set nmbrg = " & tnmbrg. Text & "', satuan = " & tsatuan. Text & "', stok = " &
tstok.Text & "', hrgbeli = "' & thrgbeli.Text & "'" &
" where kdbrg = \mathbb{R} & tkdbrg.Text & ""
```

```
MsgBox " Kode Barang dengan:" & t1 & " Sudah Diubah !!", vbOKOnly, 
"Pesan !!!"
tampil
kosong
End If
```
End Sub

```
Private Sub dgbarang_Click()
tkdbrg.Text = dgbarang.Columns![0]
tnmbrg.Text = dgbarang.Columns![1]
tsatuan.Text = dgbarang.Columns![2]
tstok.Text = dgbarang.Columns![3]
thrgbeli.Text = dgbarang.Columns![4]
```
End Sub

```
Private Sub Form_Load()
bukadatabase
Set rsbarang = New ADODB.Recordset
rsbarang.Open " select * from barang ", cn
tampil
End Sub
Sub tampil()
Set rsbarang = New ADODB.Recordset
rsbarang.Open " select * from barang ", cn
rsbarang.Sort = "kdbrg asc"
Set dgbarang.DataSource = rsbarang
grid
End Sub
Sub grid()
dgbarang.AllowRowSizing = False
dgbarang.Columns(0).Caption = "Kode barang"
dgbarang.Columns(0).Width = 1300
dgbarang.Columns(0).AllowSizing = False
dgbarang.Columns(1).Caption = "Nama Barang"
dgbarang.Columns(1).Width = 1300
dgbarang.Columns(1).AllowSizing = False
dgbarang.Columns(2).Caption = "Satuan"
dgbarang. Columns(2). Width = 1300
dgbarang.Columns(2).Alignment = dbgRight
dgbarang.Columns(2).AllowSizing = False
```

```
dgbarang.Columns(3).Caption = "Stok"
dgbarang.Columns(3).Width = 1300
dgbarang.Columns(3).Alignment = dbgRight
dgbarang.Columns(3).AllowSizing = False
dgbarang.Columns(4).Caption = "HargaBeli"
dgbarang.Columns(4).Width = 1300
dgbarang.Columns(4).Alignment = dbgRight
dgbarang.Columns(4).AllowSizing = False
End Sub
Sub kosong()
tkdbrg = ""
tnmbrg = ""
tsatuan = ""
thrgbeli = ""
tstok = "End Sub
Private Sub tkdbrg_Change()
Dim sql As String
sql = " select * from barang " &"where kdbrg =('" & tkdbrg.Text & "')"
Set rsbarang = cn.Execute(sql)
   If Not rsbarang.EOF Then
   tkdbrg.Text = rsbarang("kdbrg")
   tnmbrg.Text = rsbarang("nmbrg")
  tsatuan.Text = rsbarang("satuan")
  tstock.Text = rsbarang("stok") thrgbeli.Text = rsbarang("hrgbeli")
   End If
End Sub
Private Sub tkdbrg_KeyPress(KeyAscii As Integer)
If KeyAscii = 13 Then
tnmbrg.SetFocus
End If
End Sub
Private Sub tnmbrg_KeyPress(KeyAscii As Integer)
If KeyAscii = 13 Then
tsatuan.SetFocus
End If
End Sub
```
Private Sub tsatuan\_KeyPress(KeyAscii As Integer) If KeyAscii = 13 Then tstok.SetFocus End If End Sub Private Sub tstok\_KeyPress(KeyAscii As Integer) If KeyAscii =  $13$  Then thrgbeli.SetFocus End If End Sub

Dim rspelanggan As New ADODB.Recordset

```
Private Sub CMDBATAL_Click()
kosong
End Sub
```

```
Private Sub CMDHAPUS_Click()
a = MsgBox(" data Pelanggan dengan: " & tkdplg.Text & "akan dihapus", 
vbOKCancel, "Pesan !!")
If a = vbOK Then
cn.Execute "Delete * from pelanggan where kdplg = '" & tkdplg.Text & "'"
tampil
kosong
End If
End Sub
Private Sub CMDKELUAR_Click()
Unload Me
End Sub
Private Sub cmdsimpan_Click()
Dim sql As String
sql = " select * from pelanggan " &
"where kdplg = (" & kdplg.Text & " )"Set rspelanggan = cn.Execute(sql)
a = MsgBox(" Apakah data Akan Disimpan", vbOKCancel, "Pesan!!")
If a = vbOK Then
If Not rspelanggan.EOF Then
MsgBox "Kode pelanggan dengan:" & tkdplg & " Sudah Pernah disimpan", 
vbInformation, "Pesan !!"
   ElseIf tkdplg = "" Then
     MsgBox "Kode Pelanggan Harus Diisi !!??", vbOKOnly + vbInformation, 
"Perhatian"
     tkdplg.SetFocus
     Elself tnmplg = "" Then
        MsgBox "Nama Pelanggan Harus Diisi !!??", vbOKOnly + 
vbInformation, "Perhatian"
        tnmplg.SetFocus
         Elself talamat = "" Then
             MsgBox "Alamat Harus Diisi !!??", vbOKOnly + vbInformation, 
"Perhatian"
             talamat.SetFocus
              Elself ttelp = "" Then
```

```
 MsgBox "Stok Telepon Harus Diisi !!??", vbOKOnly + 
vbInformation, "Perhatian"
                  ttelp.SetFocus
                  Else
cn.Execute " insert into pelanggan " & _
"values('" & tkdplg.Text & "','" & tnmplg.Text & "','" & talamat.Text & "','" & 
ttelp.Text & "')"
tampil
kosong
End If
End If
End Sub
Private Sub CMDUBAH_Click()
Dim sql As String
sgl = " select * from pelanggan " &
"where kdplg = (" & kdp]g.Text & " )"Set rspelanggan = cn.Execute(sgl)
If rspelanggan.EOF Then
MsgBox "Kode Pelanggan dengan:" & tkdplg & " Tidak Ada ", vbInformation, 
"Pesan !!"
Else
cn.Execute " Update Pelanggan " & _
"set nmplg = " \& tnmplg. Text \& "', alamat = " \& talamat. Text \& "', telp = " \&ttelp.Text & "'" & _
" where kdplg = '" & tkdplg.Text & "'"
MsgBox " Kode Pelanggan dengan:" & t1 & " Sudah Diubah !!", vbOKOnly, 
"Pesan !!!"
tampil
kosong
End If
End Sub
Private Sub Form_Load()
bukadatabase
Set rspelanggan = New ADODB.Recordset
rspelanggan.Open " select * from pelanggan ", cn
tampil
End Sub
Sub tampil()
Set rspelanggan = New ADODB.Recordset
```
rspelanggan.Open " select \* from pelanggan ", cn rspelanggan.Sort = "kdplg asc" Set dgpelanggan.DataSource = rspelanggan grid End Sub Sub grid() dgpelanggan.AllowRowSizing = False dgpelanggan.Columns(0).Caption = "Kode Pelanggan"  $dgpelanggan.Columns(0).Width =  $1300$$ dgpelanggan.Columns(0).AllowSizing = False dgpelanggan.Columns(1).Caption = "Nama Pelanggan" dgpelanggan.Columns $(1)$ .Width = 1300 dgpelanggan.Columns(1).AllowSizing = False dgpelanggan.Columns(2).Caption = "Alamat"  $dgpelanggan.Columns(2).Width =  $1300$$ dgpelanggan.Columns(2).Alignment = dbgRight dgpelanggan.Columns(2).AllowSizing = False dgpelanggan.Columns(3).Caption = "Telepon"  $d$ gpelanggan.Columns $(3)$ .Width = 1300 dgpelanggan.Columns(3).Alignment = dbgRight dgpelanggan.Columns(3).AllowSizing = False End Sub Sub kosong() tkdplg  $=$  ""  $t$ nmplg = "" talamat  $=$  "" ttel $p = "$ End Sub Private Sub talamat\_KeyPress(KeyAscii As Integer) If KeyAscii = 13 Then ttelp.SetFocus

End If End Sub

Private Sub tkdplg\_Change() Dim sql As String sql = " select  $*$  from pelanggan " &  $\_$ 

```
"where kdplg =('" & tkdplg.Text & "')"
Set rspelanggan = cn.Execute(sql)
   If Not rspelanggan.EOF Then
   tkdplg.Text = rspelanggan("kdplg")
   tnmplg.Text = rspelanggan("nmplg")
   talamat.Text = rspelanggan("alamat")
   ttelp.Text = rspelanggan("telp")
```
End If

End Sub

Private Sub tkdplg\_KeyPress(KeyAscii As Integer) If KeyAscii  $= 13$  Then tnmplg.SetFocus End If End Sub Private Sub tnmplg\_KeyPress(KeyAscii As Integer) If KeyAscii = 13 Then talamat.SetFocus End If End Sub

Dim rspelanggan As New ADODB.Recordset Dim rsbarang As New ADODB.Recordset Dim rspesanan As New ADODB.Recordset Private Sub CMDBATALL\_Click() kosong End Sub Private Sub CMDKELUAR\_Click() Unload Me End Sub Private Sub cmdsimpan\_Click() Dim SIMPAN As String 'On Error Resume Next sql1 = " insert into pesanan (nopsn, kdplg, tglpsn) "  $\&$   $\Box$ "values('" & tnopsn.Text & "','" & tkdplg.Text & "','" & dt1.Value & "')" cn.Execute (sql1) With fgbarang  $SIMPAN = 1$ Do While SIMPAN < 100 If .TextMatrix(SIMPAN,  $1$ ) = "" Then Exit Do Else cn.Execute " insert into Detailpesan values ('" & tnopsn.Text & "','" & .TextMatrix(SIMPAN, 1) & "','" & .TextMatrix(SIMPAN, 4) & "','" & .TextMatrix(SIMPAN, 5) & "')"  $SIMPAN = SIMPAN + 1$ End If Loop MsgBox "Data Sudah Disimpan !!" fgbarang.Rows = fgbarang.Rows - SIMPAN + 1 fgbarang.Clear fgbarang.FormatString = " NO | KODE BARANG | NAMA BARANG | SATUAN |HARGA BELI | BANYAK | TOTAL " auto CMDTAMBAH.Enabled = True End With

End Sub

```
Private Sub CMDTAMBAH_Click()
On Error Resume Next
If tkdbrg. Text = "" Then
MsgBox " Isi Kode Barang "
tkdbrg.SetFocus
```
Else baris = fgbarang.Row fgbarang.Rows = fgbarang.Rows  $+1$ fgbarang.TextMatrix(baris,  $0$ ) = fgbarang.Row + 0 fgbarang.TextMatrix(baris, 1) = tkdbrg.Text fgbarang.TextMatrix(baris, 2) = tnmbrg.Text fgbarang.TextMatrix(baris, 3) = tsatuan.Text fgbarang.TextMatrix(baris,  $4$ ) = thrgbeli.Text fgbarang.TextMatrix(baris, 5) = tbanyak.Text

```
fgbarang.TextMatrix(baris, 6) = 0ttotal.Text
tseluruh.Text = Val(tseluruh.Text) + Val(fgbarang.TextMatrix(baris, 6))
fgbarang.Row = fgbarang.Row +1MsgBox "1(satu) Record Bertambah!!"
tkdbrg.SetFocus
tkdbrg.Text = ""
tnmbrg. Text = ""
tsatuan.Text = "thrgbeli.Text = ""
tbanyak.Text = ""
```

```
cmdsimpan.Enabled = True
End If
End Sub
```

```
Private Sub Form_Load()
bukadatabase
fgbarang.FormatString = " NO | KODE BARANG | NAMA BARANG | 
SATUAN |HARGA BELI | BANYAK | TOTAL "
dt1 = Format(Now, "DD-MM-YYYY")
cmdsimpan.Enabled = False
auto
tampil
End Sub
Sub auto()
Set rspesanan = New ADODB.Recordset
rspesanan.Open " select * from pesanan", cn
```

```
tnopsn = Trim(Str(rspesanan.RecordCount + 1))
If Len(tnopsn) = 4 Then
  tnopsn = "P" +tnopsn
ElseIf Len(tnopsn) = 3 Then
  tnopsn = "P0" + tnopsn
ElseIf Len(tnopsn) = 2 Then
  tnopsn = "P00" + tr^{10}Else
  tnopsn = "P000" + tropsnEnd If
End Sub
Sub tampil()
Set rsbarang = New ADODB.Recordset
rsbarang.Open " select * from barang ", cn
rsbarang.Sort = "kdbrg asc"
Set dgbarang.DataSource = rsbarang
End Sub
Sub kosong()
tkdbrg = ""
tnmbra = ""
tsatuan = ""
thrgbeli = ""
tbanyak = ""
End Sub
Private Sub tbanyak_Change()
ttotal.Text = Val(thrgbeli.Text) * Val(tbanyak.Text)
CMDTAMBAH.Enabled = True
End Sub
Private Sub tkdbrg_Change()
Set rsbarang = cn.Execute(" select nmbrg,satuan,hrgbeli from barang where 
kdbrg = '" & tkdbrg.Text & "'")
If Not rsbarang.EOF Then
tnmbrg.Text = rsbarang.Fields(0).Value
tsatuan.Text = rsbarang.Fields(1).Value
thrgbeli.Text = rsbarang.Fields(2).Value
End If
End Sub
```

```
Private Sub tkdbrg_KeyPress(KeyAscii As Integer)
If KeyAscii = 13 Then
Set rsbarang = New ADODB.Recordset
rsbarang.Open " select * from barang where kdbrg Like '" & tkdbrg.Text & 
"%'", cn
Set dgbarang.DataSource = rsbarang
If tkdbrg = "" Then
MsgBox "isi Kode Barang "
tkdbrg.SetFocus
   ElseIf Not rsbarang.EOF Then
     tkdbrg.Text = rsbarang("kdbrg")
     tnmbrg.Text = rsbarang("nmbrg")
     tsatuan.Text = rsbarang("satuan")
     thrgbeli.Text = rsbarang("hrgbeli")
   tbanyak.SetFocus
dgbarang.Visible = TrueElse
MsgBox "Kode Barng dengan : << " & t4 & " >> Tidak ada", vbInformation, 
"Pesan!!"
tkdbrg.Text = ""
tnmbrg.Text = ""
tsatuan.Text = ""thrabeli.Text = ""
End If
End If
End Sub
Private Sub tkdplg_Change()
Set rspelanggan = cn.Execute("select * from pelanggan where kdplg = '" & 
tkdplg.Text & "'")
If Not rspelanggan.EOF Then
tnmplg.Text = rspelanggan("nmplg")
talamat.Text = rspelanggan("alamat")
End If
End Sub
```

```
Private Sub tkdplg_KeyPress(KeyAscii As Integer)
If KeyAscii = 13 Then
Set rspelanggan = New ADODB.Recordset
Set rspelanggan = cn. Execute ("select * from pelanggan where kdplg = "&tkdplg.Text & "'")
If Not rspelanggan.EOF Then
tnmplg.Text = rspelanggan("nmplg")
talamat.Text = rspelanggan("alamat")
tkdbrg.SetFocus
Elself tkdplg = "" Then
MsgBox "Isi Kode Pelanggan!!"
Else
MsgBox " Kode pelanggan dengan : << " & tkdplg & ">> tidak ada", 
vbInformation, "Pesan !!"
tkdplg.Text = ""
End If
End If
End Sub
Private Sub tnopsn_KeyPress(KeyAscii As Integer)
```

```
If KeyAscii = 13 Then
tkdplg.SetFocus
End If
End Sub
```
Dim rspesanan As New ADODB.Recordset Dim rsnota As New ADODB.Recordset

Private Sub CMDKELUAR\_Click() Unload Me End Sub

Private Sub Command2\_Click() Unload Me End Sub

```
Private Sub Command3_Click()
cr.ReportFileName = "" & App.Path & "\Reportnota.rpt"
cr.SelectionFormula = " {Qcetaknota.nonota}= '" & tnota.Text & "'"
cr.WindowState = crptMaximized
cr.RetrieveDataFiles
cr.Action = 1End Sub
```

```
Private Sub Command4_Click()
Dim sql As String
sql = " select * from nota " & \_"where nonota = (" & tnota.Text & "')"
Set rsnota = cn.Execute(sql)
a = MsgBox(" Apakah data Akan Disimpan", vbOKCancel, "Pesan!!")
If a = vbOK Then
If Not rsnota.EOF Then
MsgBox "Nomor Nota dengan:" & tnota.Text & " Sudah Pernah disimpan", 
vbInformation, "Pesan !!"
```

```
 ElseIf tnopsn.Text = "" Then
        MsgBox "Nomor Pesanan Harus Diisi !!??", vbOKOnly + 
vbInformation, "Perhatian"
        tnopsn.SetFocus
        Else
cn.Execute " insert into nota " & _
"values('" & tnota.Text & "','" & tnopsn.Text & "','" & dt1.Text & "')"
tampil
'kosong
End If
End If
End Sub
```

```
Private Sub Form_Load()
bukadatabase
dt1 = Format(Now, "DD/MM/YYYY")
'kosong
```

```
auto
tampil
End Sub
Sub tampil()
Set rspesanan = New ADODB.Recordset
rspesanan.Open " select * from pesanan ", cn
Set dgpesanan.DataSource = rspesanan
```

```
End Sub
Sub auto()
Set rsnota = New ADODB.Recordset
rsnota.Open " select * from nota ", cn
tnota.Text = "NT00" + Trim(Str(rsnota.RecordCount + 1))
```

```
End Sub
Sub kosong()
tnota = ""
tnopsn = "
```
End Sub

```
Private Sub tnopsn_Change()
```

```
Set rspesanan = New ADODB.Recordset
rspesanan.Open " select * from pesanan where nopsn Like '" & tnopsn.Text & 
"%'", cn
Set dgpesanan.DataSource = rspesanan
```
End Sub

```
Private Sub tnopsn_KeyPress(KeyAscii As Integer)
If KeyAscii = 13 Then
Set rspesanan = New ADODB.Recordset
rspesanan.Open " select * from pesanan where nopsn Like '" & tnopsn.Text & 
"%'", cn
```
Set dgpesanan.DataSource = rspesanan

If tnopsn. Text  $=$  "" Then MsgBox "isi Nomor Pesanan" ElseIf Not rspesanan.EOF Then dt1 = rspesanan("tglpsn")

Else

MsgBox " Nomor Pesanan :" & tnopsn.Text & " Tidak ada dalam data base!!", vbInformation, "Infomation" End If End If

End Sub

```
Dim rscetak As New ADODB.Recordset
Private Sub CMDCETAK_Click()
rscetak.Filter = "tgl>= "" & tgl1.Value & \_"' AND tgl <= "" & 4 tgl 2. Value & 4""
If tgl2.Value < tgl1.Value Then
MsgBox "tanggal Akhir Harus Lebih Besar dari tanggal Awal "
ElseIf rscetak.EOF Then
MsgBox "Transaksi dari tanggal : " & tgl1.Value & " S/D " & tgl2.Value & " 
Tidak Ada "
Else
Cr1.ReportFileName = "" & App.Path & "\Reportlaporan.rpt"
Cr1.SelectionFormula = "{Qlaporan.tgl}>=#" & Format(tgl1.Value, "m-d-yy") & 
_
"# AND {Qlaporan.tgl} \leq #" & Format(tgl2.Value, "m-dd-yy") & "#"
Cr1.Formulas(1) = "tglawal='" & Format(tgl1.Value, "dd-mmyyyy") & "'"
Cr1.Formulas(2) = "tglakhir="" & Format(tgl2.Value, "dd-mm-yyyy") & ""
Cr1.RetrieveDataFiles
Cr1. Action = 1
End If
End Sub
Private Sub CMDKELUAR_Click()
Unload Me
End Sub
Private Sub Form_Load()
bukadatabase
Set rscetak = New ADODB.Recordset
rscetak.Open " select * from Qlaporan ", cn
tql1 = \text{Format}(\text{Now}, \text{''dd-mm-vvvv''})tgl2 = Format(Now, "dd-mm-yyyy")
End Sub
```